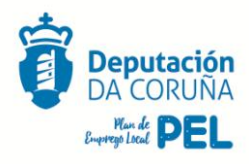

### **GUÍA PARA A PRESENTACIÓN DE SOLICITUDES DAS AXUDAS PEL 2020**

Para presentar as solicitudes das axudas PEL 2020, todas as pequenas, medianas empresas, microempresas e persoas autónomas promotoras de iniciativas empresariais que reúnan os requisitos recollidos nas bases publicadas no BOP Nº 29 do 12 de febreiro de 2020, deberán proceder da seguinte maneira:

1. Acceder á plataforma SUBTeL a través do seguinte enlace**:** <https://www.dacoruna.gal/dicoruna-subtel/acceso/login>

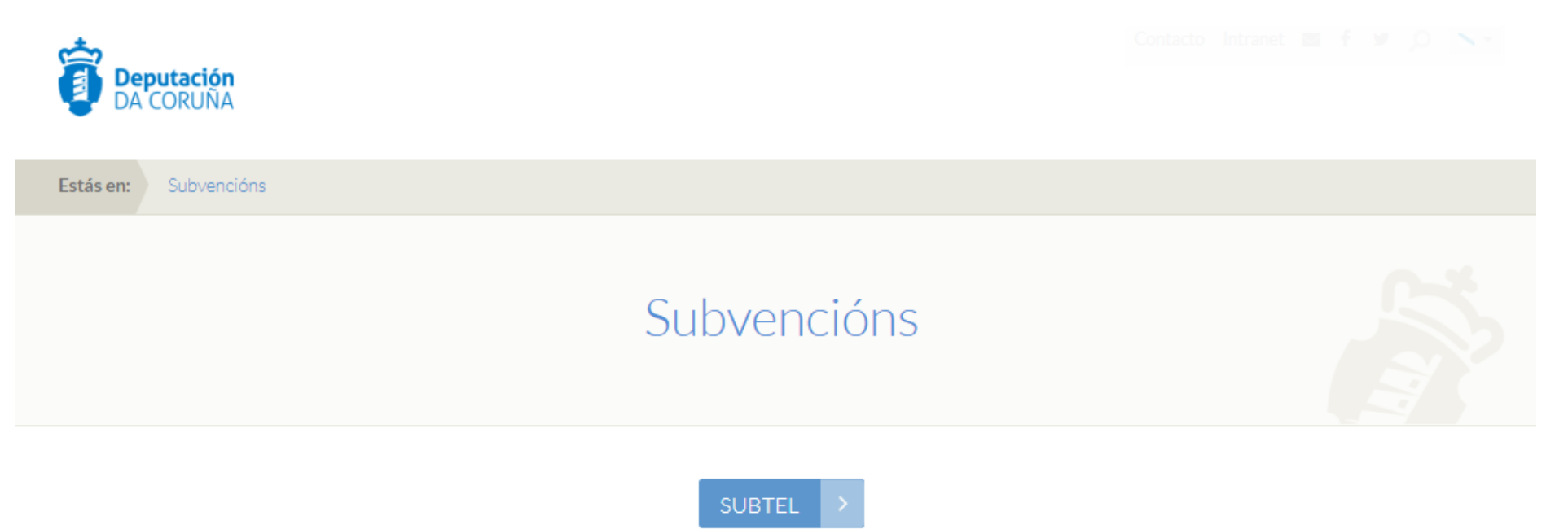

2. Se aínda non está rexistrado/a, debe realizar primeiro o rexistro seguindo as indicacións da plataforma. No caso de estar rexistrado/a deberá acceder introducindo o seu usuario e contrasinal.

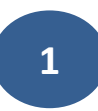

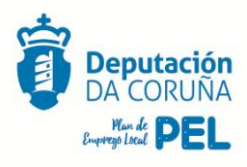

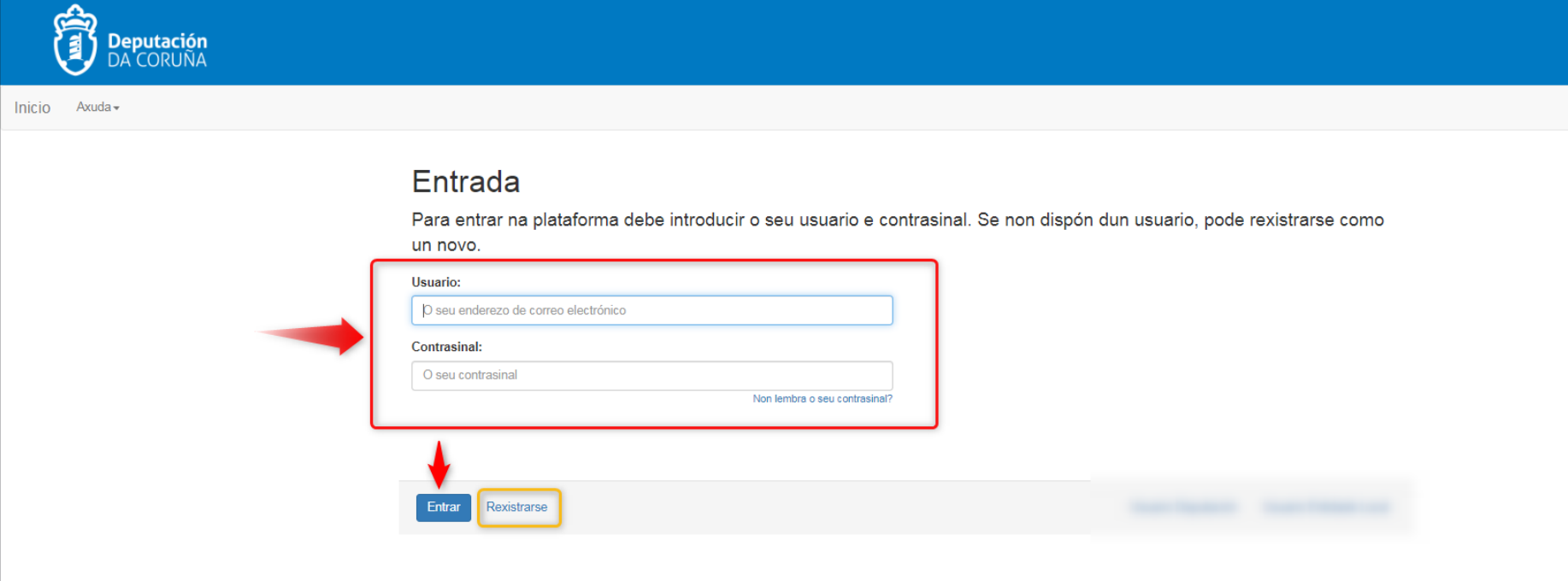

- 3. Unha vez que accede á plataforma, visualizará tres apartados:
	- Pendentes de presentación.
	- Presentadas.
	- Caducadas.

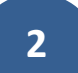

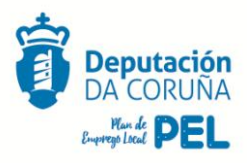

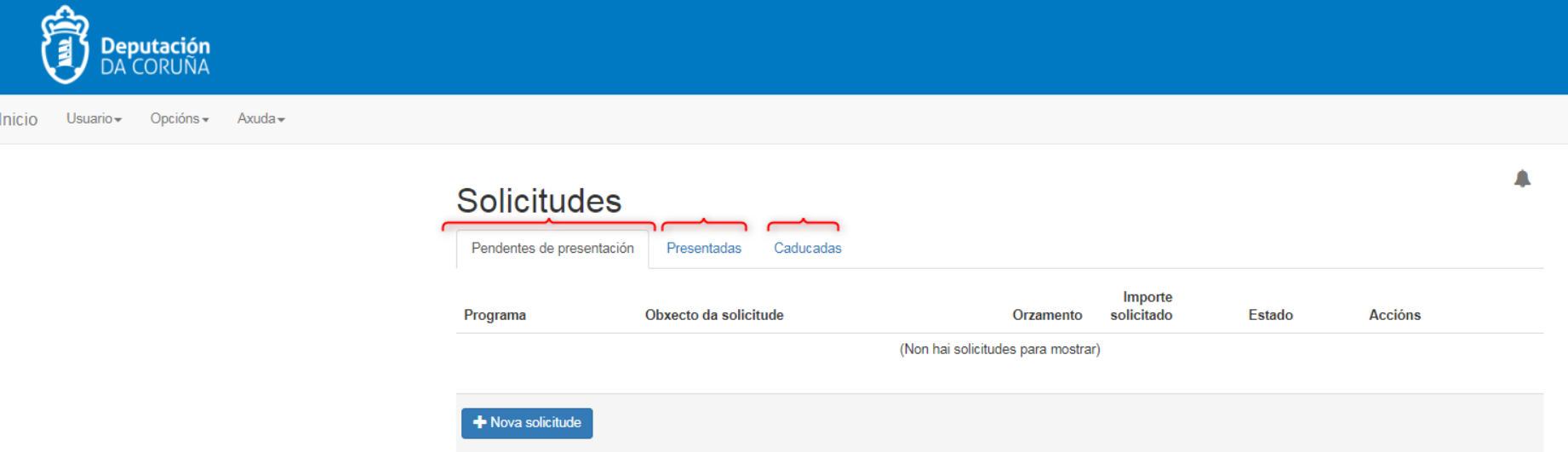

**4.** Debe dirixirse ao apartado "Nova solicitude" tal e como se amosa na imaxe seguinte**:** 

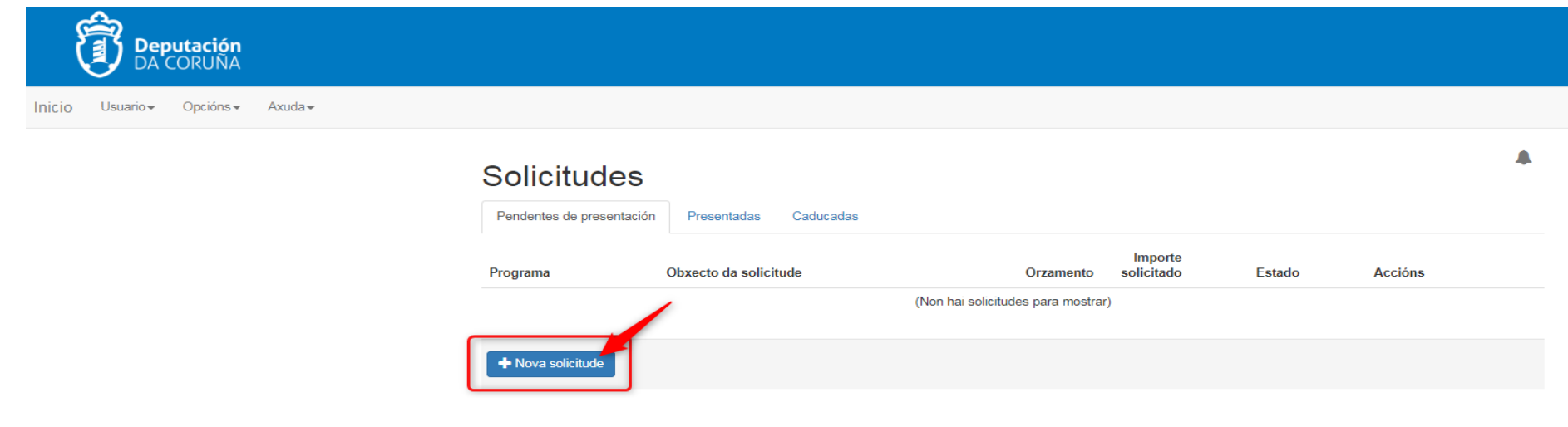

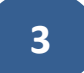

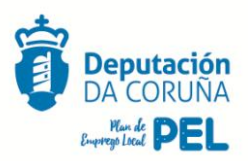

5. Unha vez en "nova solicitude" deberá dirixirse ao apartado de EMPREGO e premer o recadro azul de **SOLICITAR** na fila de **PEL-XERAL**

## Emprego Programas de Emprego.

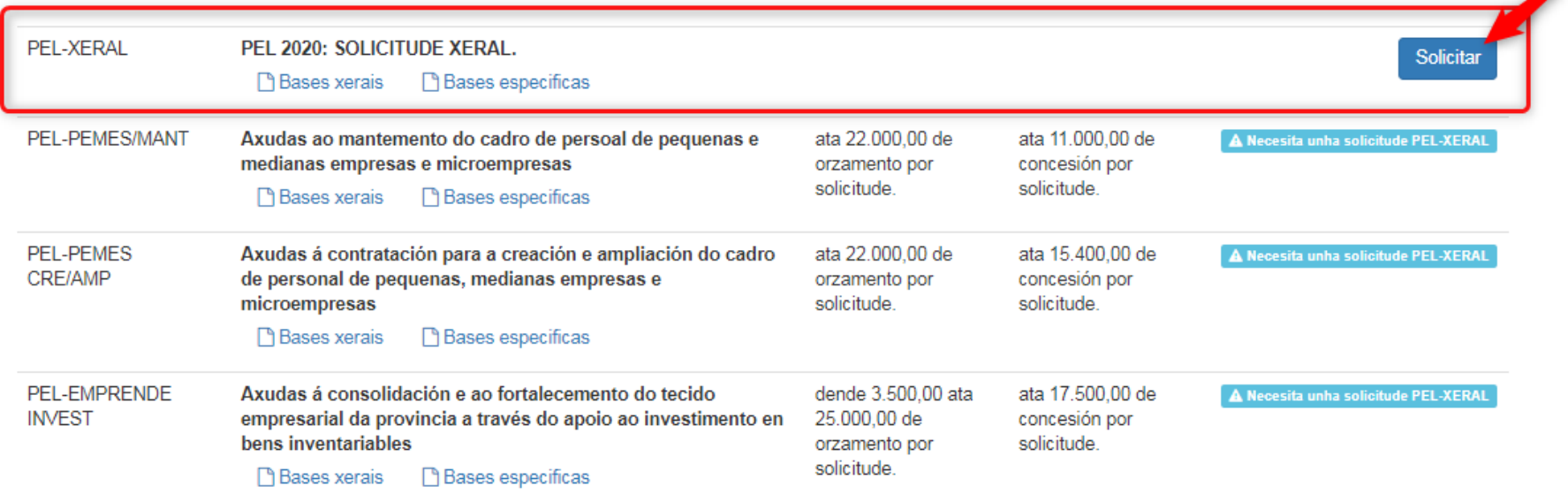

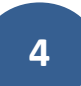

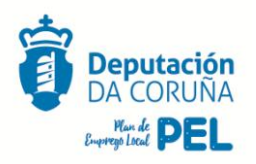

6. Unha vez dentro de PEL 2020: SOLICITUDE XERAL terá que ir cumprimentando os apartado indicados nesa solicitude, seguir as instrucións recollidas, subir a documentación requirida e premer en **PRESENTAR**

# Guía da solicitude

Nesta quía poderá ver os diferentes apartados que ten completar na solicitude.

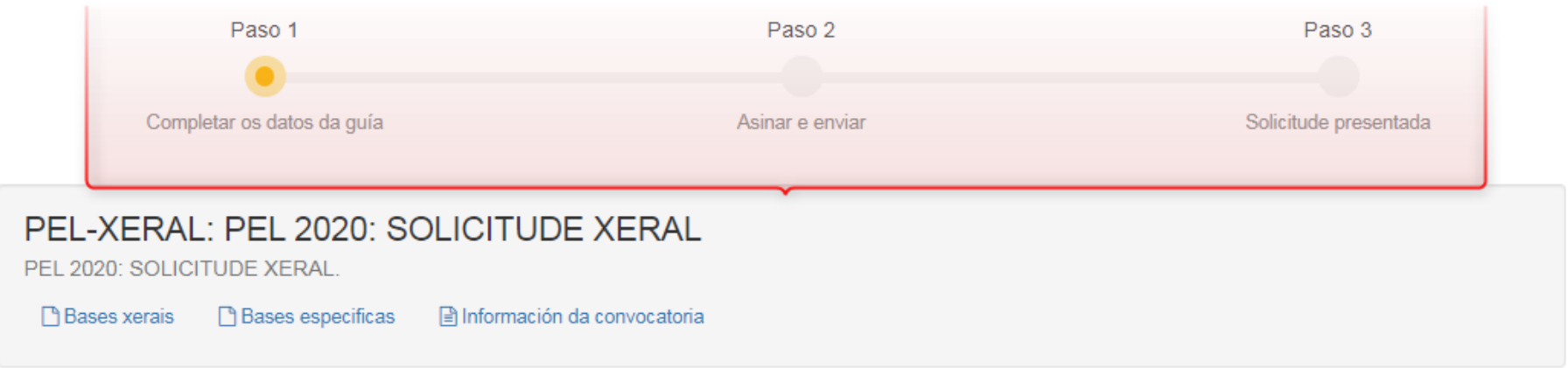

#### **AVISO IMPORTANTE:**

Para solicitar calquera das liñas de axudas PEL 2020, é imprescindible cumprimentar e enviar unha instancia xeral común a todas ás axudas PEL e unha instancia específica da liña que quere solicitar, tendo en conta a seguinte información:

- 1. INSTANCIA XERAL (PEL-XERAL): Nesta instancia as persoas solicitantes ten que cumprimentar e enviar obrigatoriamente todos os datos, as declaracións, compromisos, consentimentos e achegar a documentación requirida no punto 3.3.1. Documentación común para todas as liñas do Capítulo I das bases reguladoras das axudas.
- 2. INSTANCIA ESPECÍFICA (PEL-EMPRENDE INVEST / PEL-PEMES CRE/AMP / PEL-PEMES/MANT): Unha vez cuberta a instancia xeral, deberá cumprimentar e enviar a instancia específica da/s liña/s que quera solicitar atendendo á compatibilidade das axudas (Punto 9 das bases) achegando a documentación específica de cada unha das liñas de axuda.

A enlicitude considerarase non válida no caso de non cumprimentar e enviar ambas instancias (veral e específica) de obrigado cumprimento no prazo de

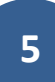

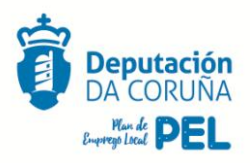

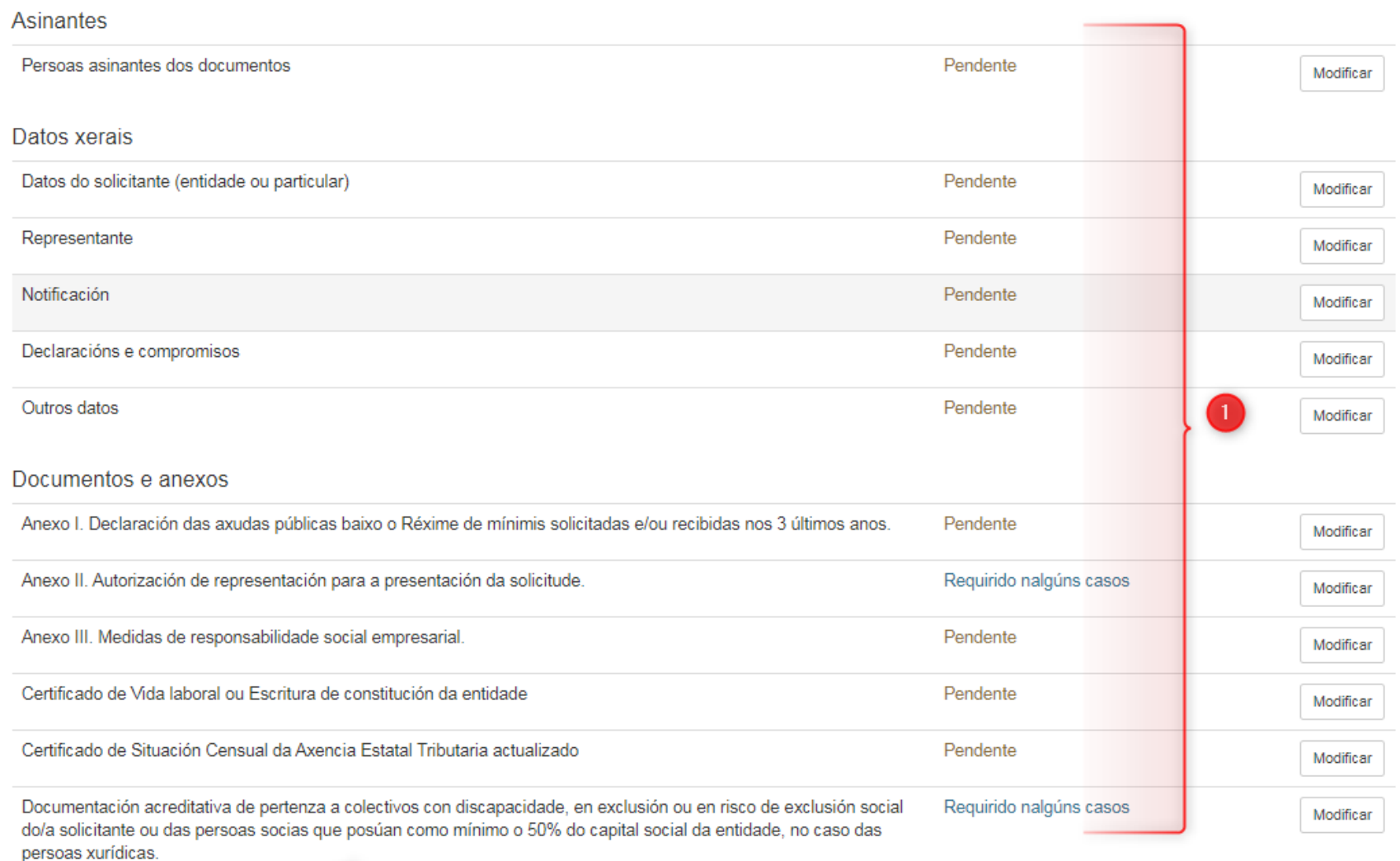

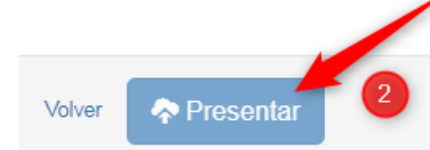

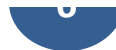

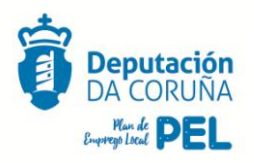

7. Unha vez presentada esta SOLICITUDE XERAL deberá acceder á solicitude específica que desexe solicitar **(PEL-EMPRENDE INVEST, PEL-PEMES CREA/AMP ou PEL-PEMES/MANT)** premendo no cadro azul **SOLICITAR** correspondente**:**

### Emprego Programas de Emprego.

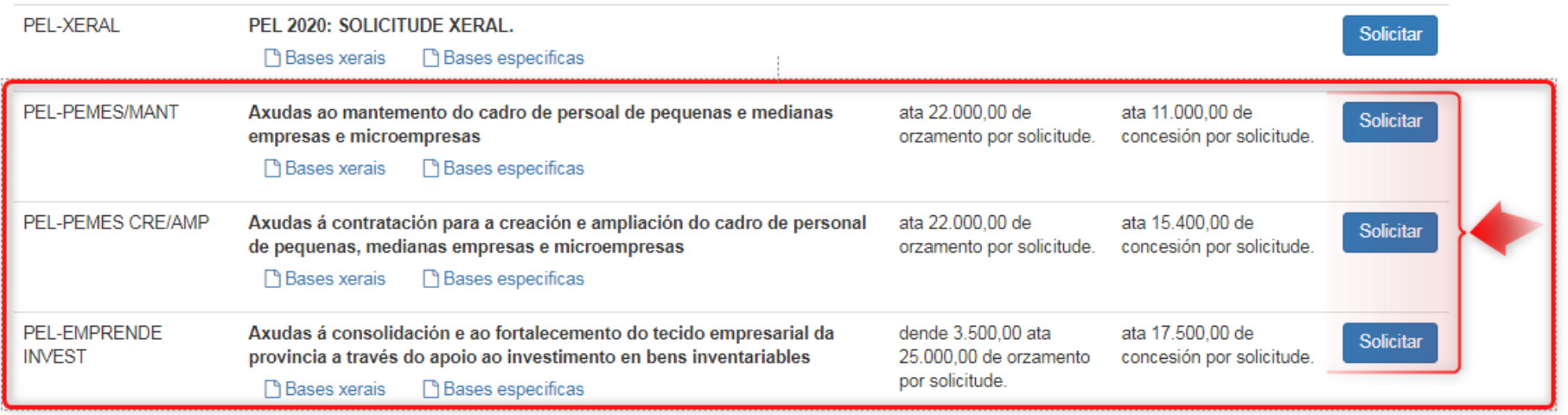

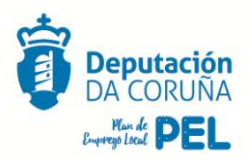

8. Unha vez dentro da solicitude específica seleccionada no paso anterior, terá que ir cumprimentando os apartado indicados nesa solicitude, seguir as instrucións recollidas, subir a documentación requirida e premer no recadro azul **PRESENTAR**

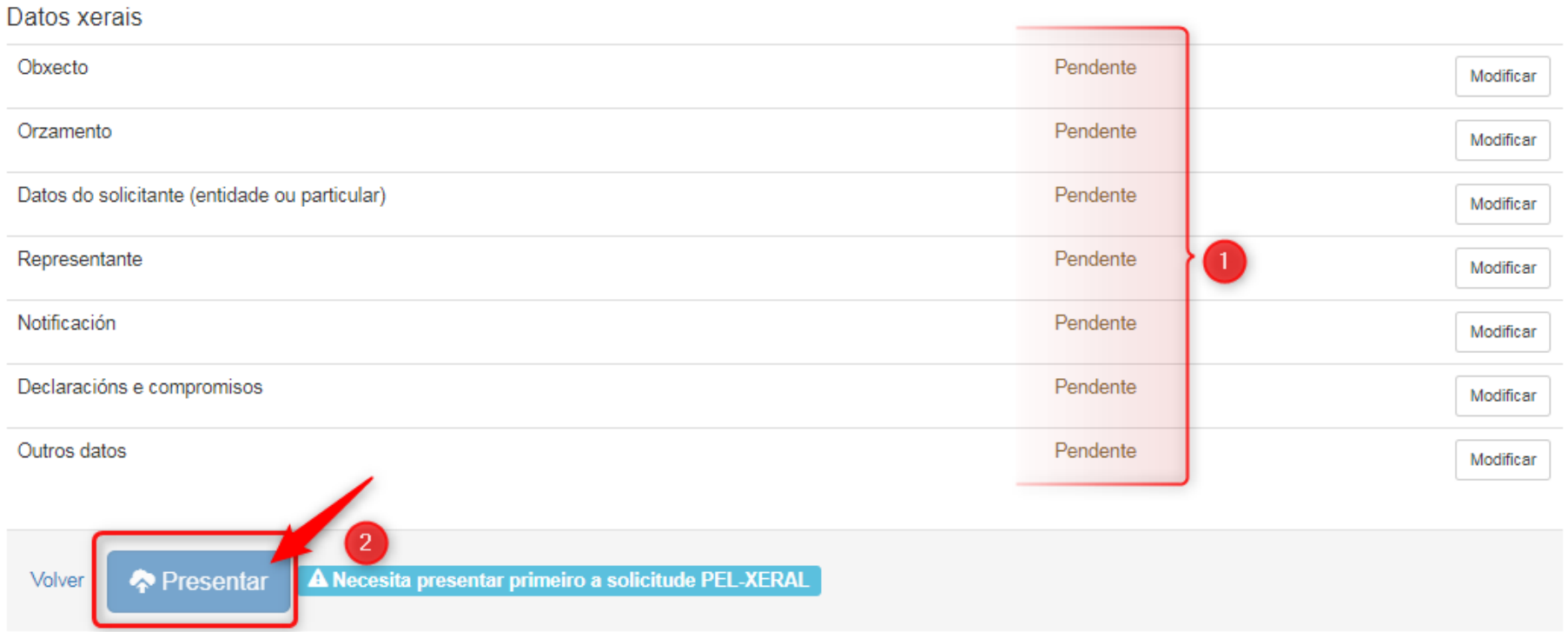

Teña en conta que necesita presentar en primeiro lugar a solicitude PEL-XERAL para poder proceder a enviar a **ESPECÍFICA.**

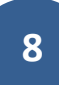